## **How to Get Started with Filing a New State**

i21 Motor Fuel Tax Forms module provides our users the ability to electronically review Motor Fuel Tax filing information. This is done on a per-state basis. For each state you would like to use this module, you must purchase a license. For more detail about how the license is structure, please contact iRely Sales group.

Once a license is obtained, you will see this state being displayed in the Tax Authority area on Company Configuration screen's Motor Fuel Tax Forms area. You can find Company Configuration in the System Manager menu.

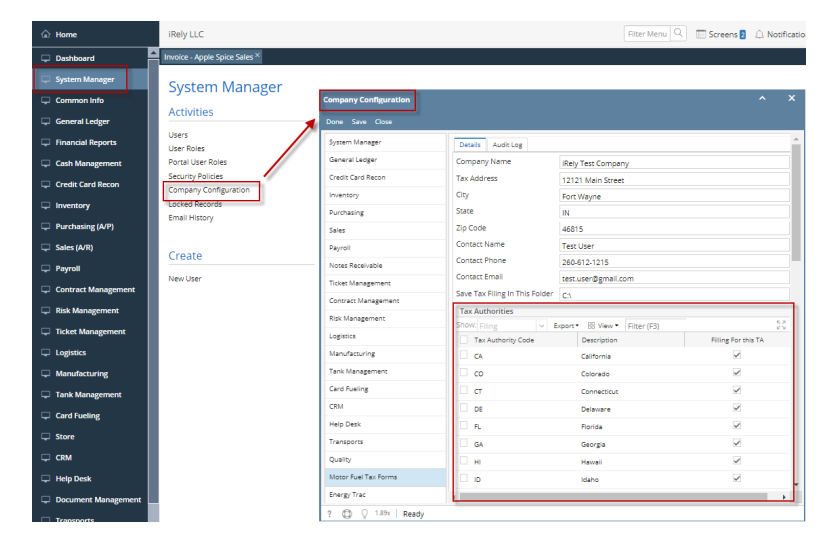